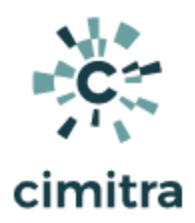

# **Active Directory Computer Object Management Scripts & Powershell Tutorial**

# How to Use This Tutorial

The tutorial was designed to provide practical application and learning. You will learn how to create Powershell scripts to accomplish some basic Active Directory tasks.

By completing this tutorial, you will have created the following Powershell scripts to accomplish the following tasks within Active Directory:

- Create a computer object
- Remove a computer object
- List all computer objects
- Rename a computer object

On the next page is the tutorial's table of contents.The first column of the table of contents lists the topics. The second column provides hyperlinks to each topic's learning resources.

### **NOTE: Test run many of the scripts menoned in this tutorial at:**

https://app.cimitra.com **User: ad@cimitra.com Password: 123** All the scripts can be run from Cimitra Apps in the **ACTIVE DIRECTORY | COMPUTERS** Folder

Questions or suggestions? Email [tay@cimitra.com.](mailto:tay@cimitra.com)

# Table of Contents

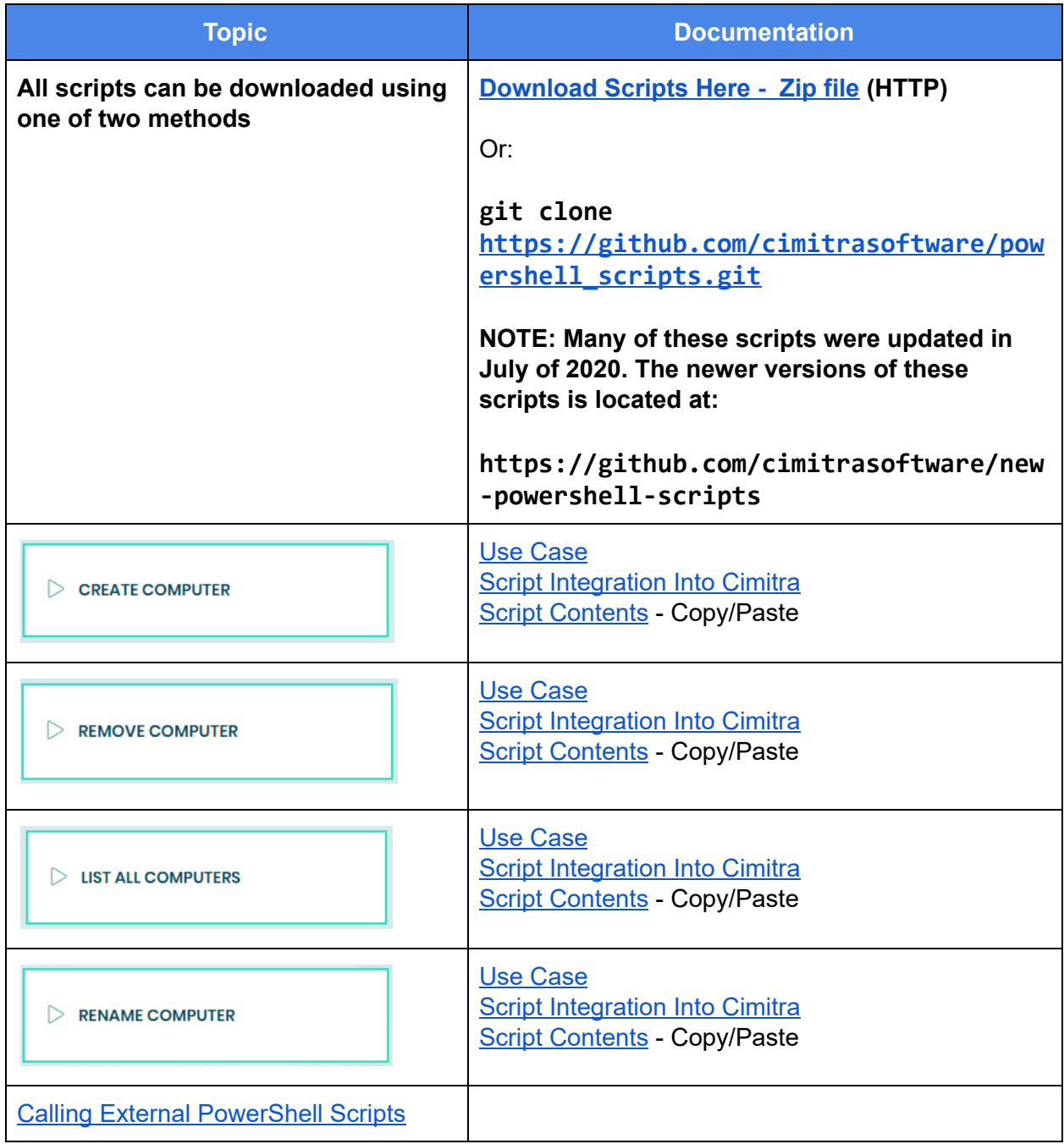

# <span id="page-3-0"></span>Creating a Computer Object in Active Directory

Use Case

New computers come in regularly and need to be registered in Active Directory. The IT Active Directory specialist has now given a group of people on the help desk and in the receiving department rights to add computers into Active Directory using Cimitra.

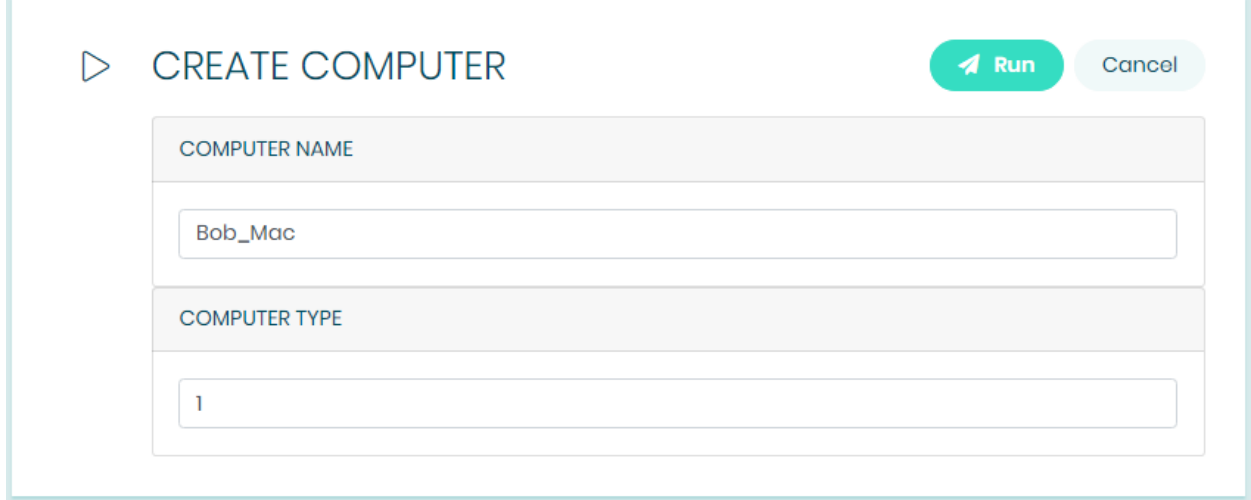

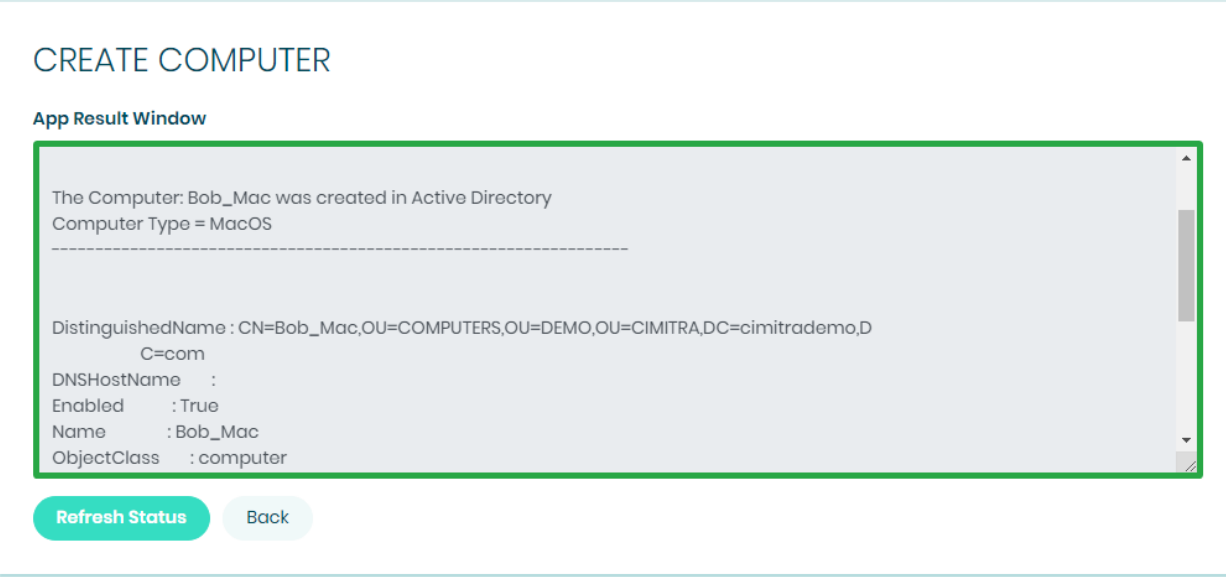

### Technical Overview

This PowerShell script will create a computer object in Active Directory at a specific location in Active Directory at the path. The type of computer will also be configurable. This script will be explained in 2 parts. Version 1 of the script shows how to create an object in Active Directory. Version 2 of the script allows for setting the computer type along with some nice usability and informational features.

### The PowerShell Command and Parameters

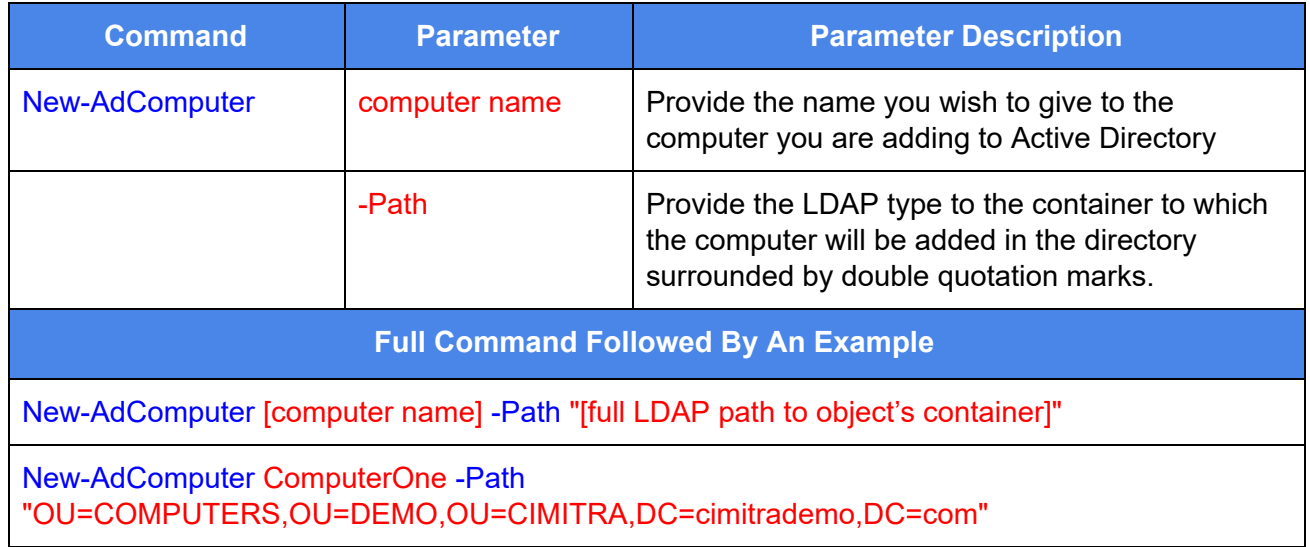

Creating the PowerShell Script

**PowerShell ISE script editor** is a great way to create and modify PowerShell scripts. YouTube author: **Robert [McMillen](https://www.youtube.com/channel/UCJ0ikNeINhHBk_Clyg-GEFw)** has a great **7-minute [introduction](https://www.youtube.com/watch?v=lCMIVt14ztw) to PowerShell ISE** that could be of help to you to know how to use the PowerShell ISE.

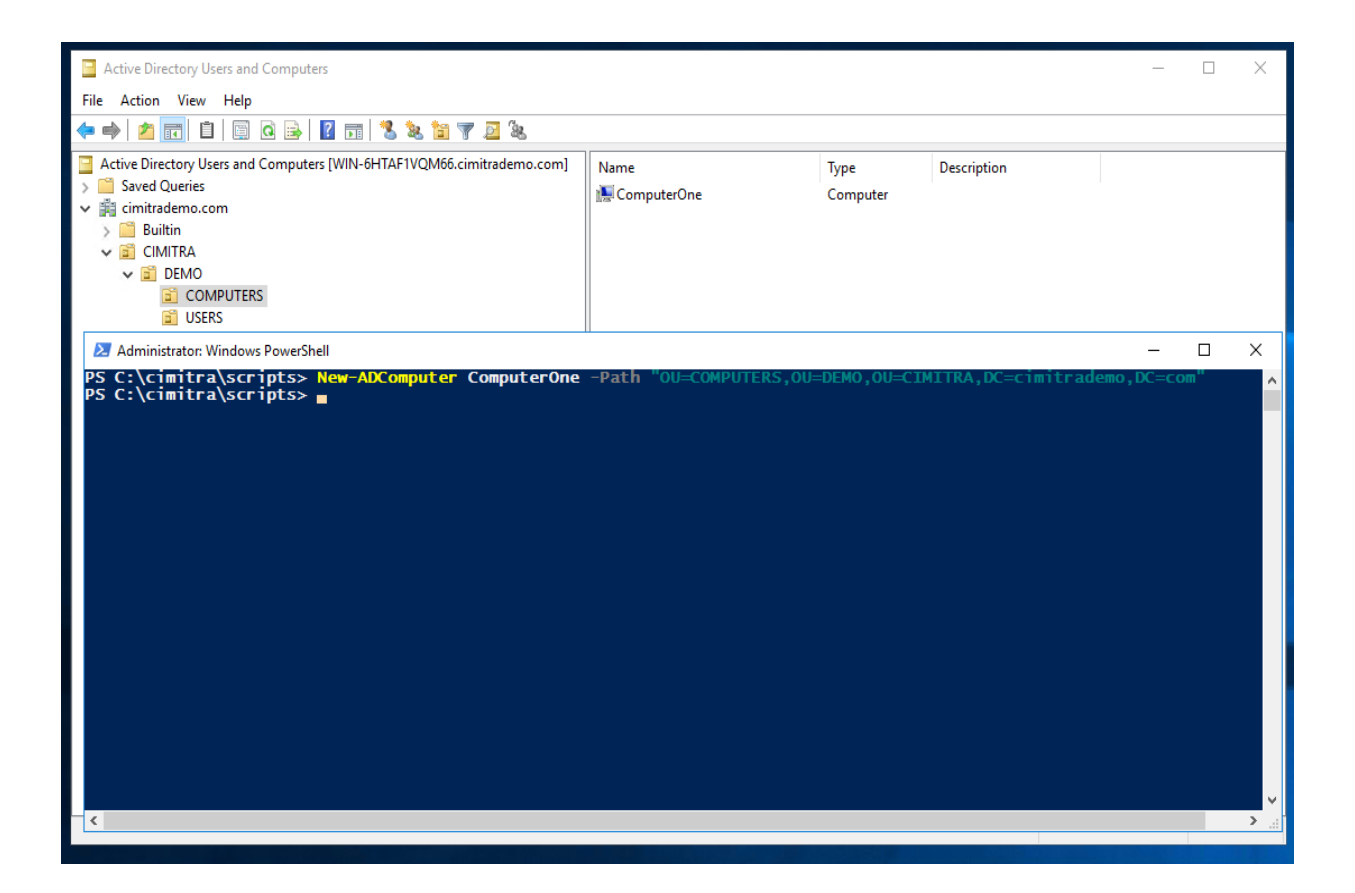

The script will be a very simple, single command-line argument. Running the script will look like this:

### **NewComputer.ps1 ComputerOne**

NewComputer.ps1: Version 1

# Take the first parameter passed into the script, store it as \$theComputer **\$theComputer**=\$args[0]

# Create a computer object, pass the \$theCompter variable to the New-AdComputer command New-ADComputer **\$theComputer** -Path "OU=COMPUTERS,OU=DEMO,OU=CIMITRA,DC=cimitrademo,DC=com"

Here is an explanation of those two lines of the script:

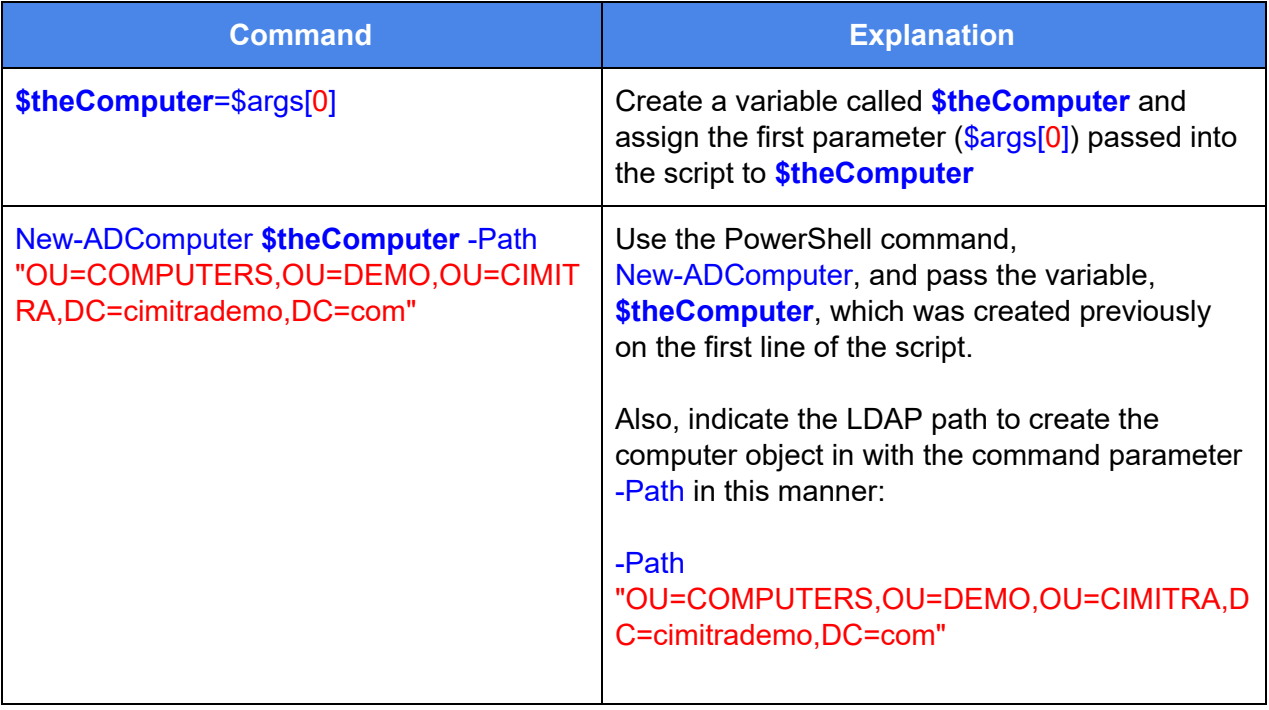

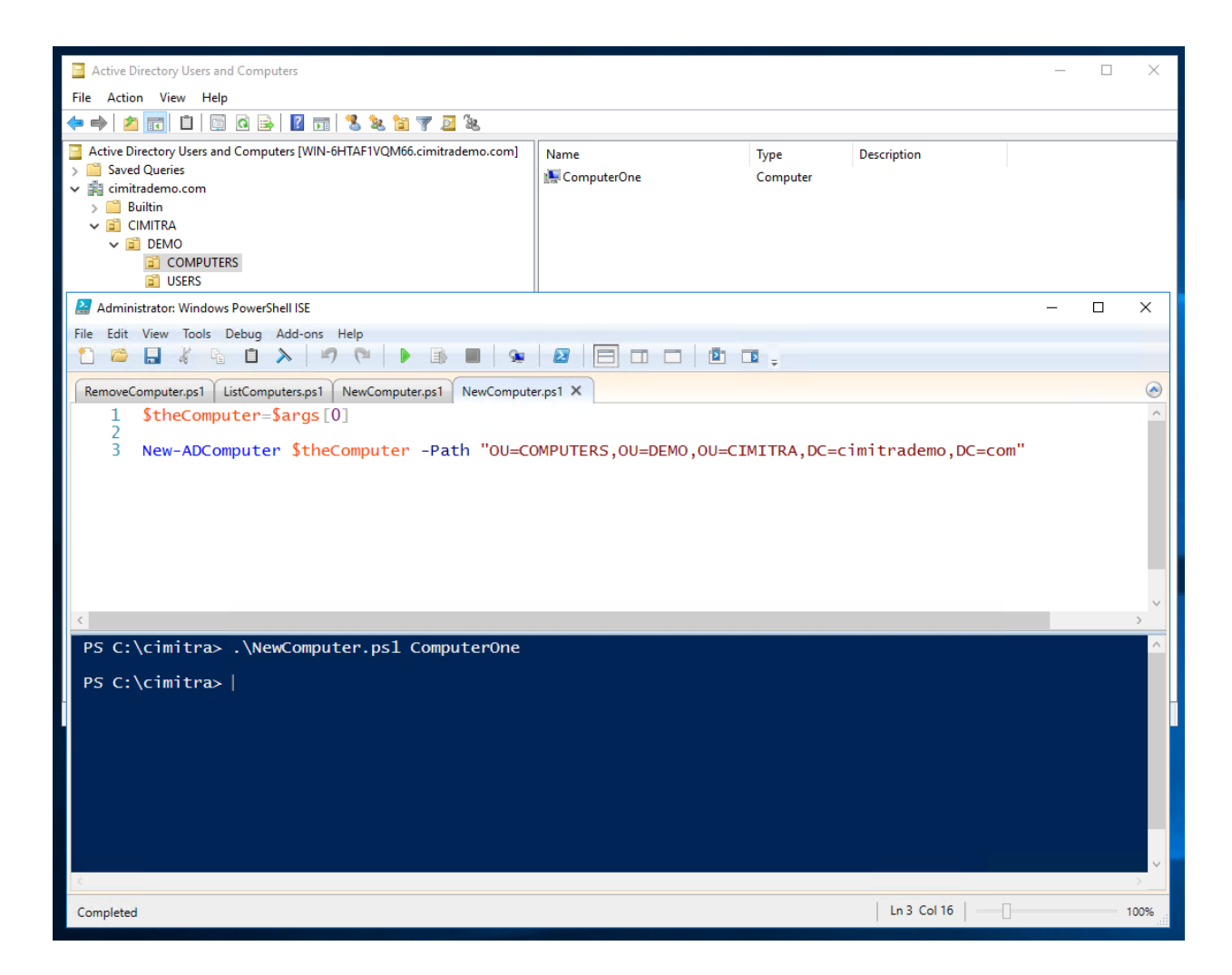

# Adding an Attribute to a Computer in Active Directory

When a computer object is created in Active Directory, attributes can be added to that object. We will add one more command-line parameter to the **NewComputer.ps1** PowerShell script so we can very simply specify an operating system for the computer object. We have also added more functionality to the script. The original script (version 1) is combined with new additions in **bolded text** (version 2). Comments have also been added to explain each major section of the script.

**Set-ADComputer** is the new command that will define the contents of the **Operating System** value in Active Directory.

<span id="page-8-0"></span>Script Contents for Copy/Paste

### **# Get the first command-line parameter**

## **\$theComputer=\$args[0] # Get the second command-line parameter** \$theComputerType=\$args[1]

# **# Correlate the number to a word with a switch statement**

```
switch ($theComputerType)
{
```

```
1 {$ComputerType = 'MacOS'}
  2 {$ComputerType = 'Windows'}
  3 {$ComputerType = 'Chromebook'}
  4 {$ComputerType = 'Linux'}
  5 {$ComputerType = 'Other'}
  default{$ComputerType = 'MacOS'}
}
```

```
# Add the Computer to Active Directory
New-ADComputer $theComputer -Path
"OU=COMPUTERS,OU=DEMO,OU=CIMITRA,DC=cimitrademo,DC=co
m"
```
**# Get the exit result from Active Directory** \$theResult = \$?

```
# If good result, display success, and update the OS
if ($theResult = 'True')
{
Write-Output ""
Write-Output ""
Write-Output "The Computer: $theComputer was created in Active
Directory"
```
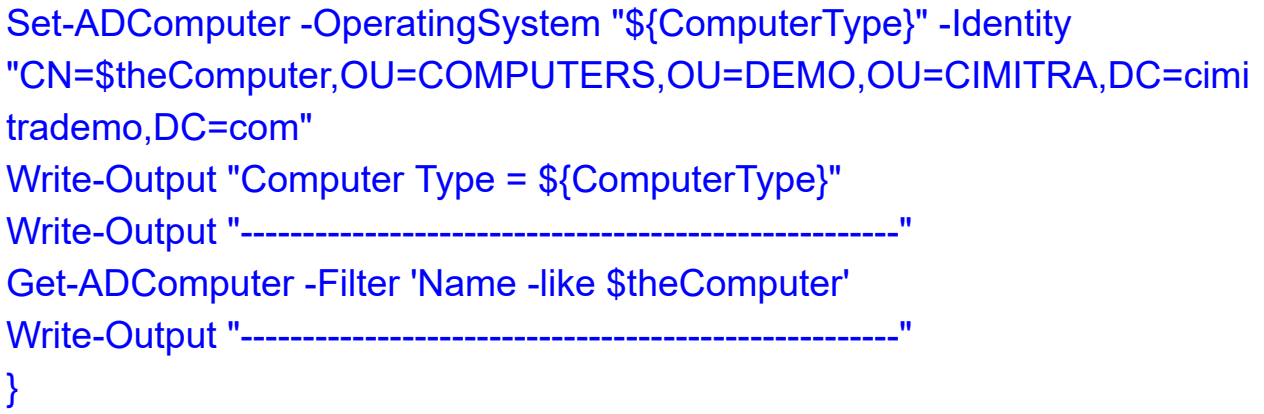

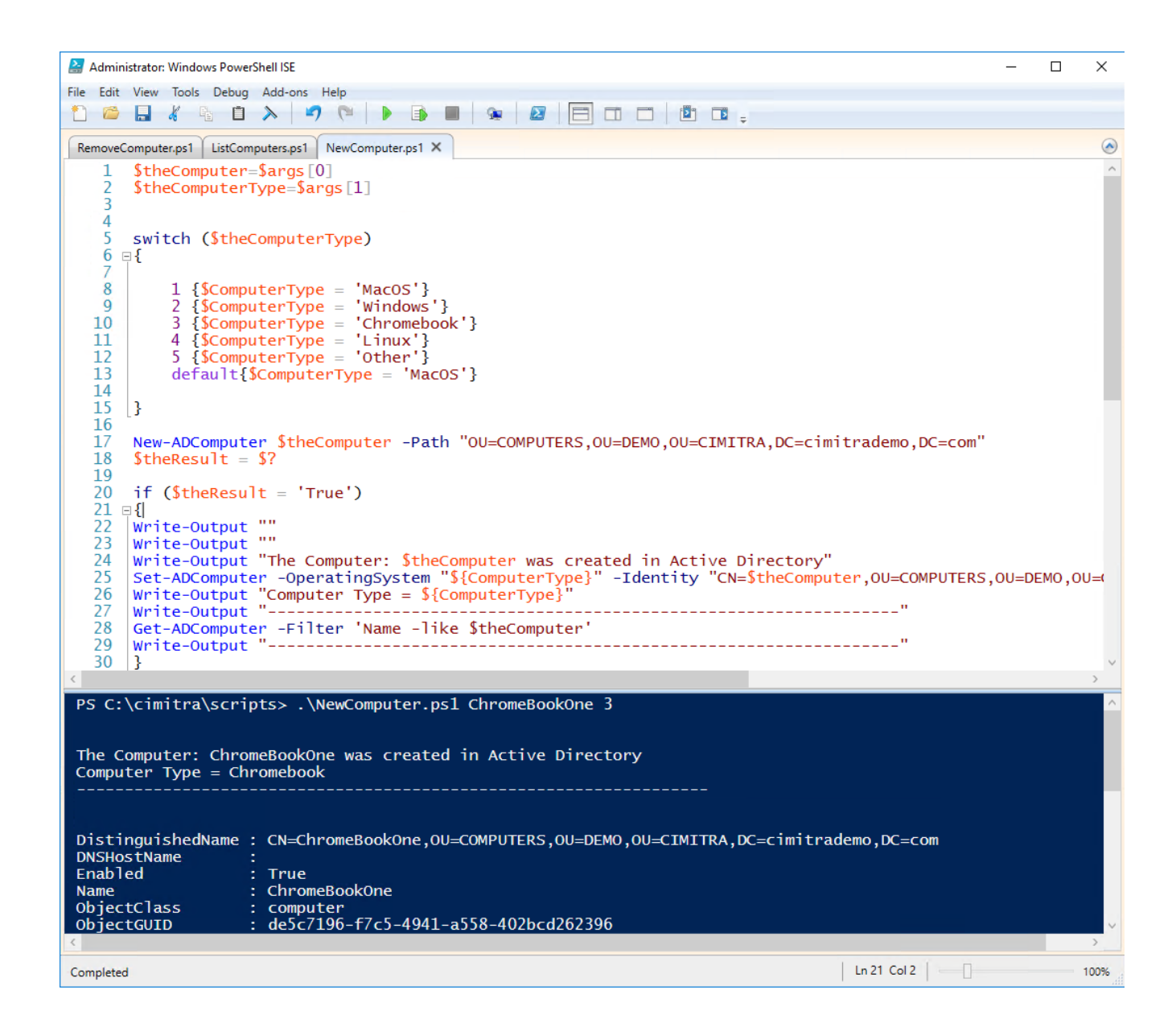

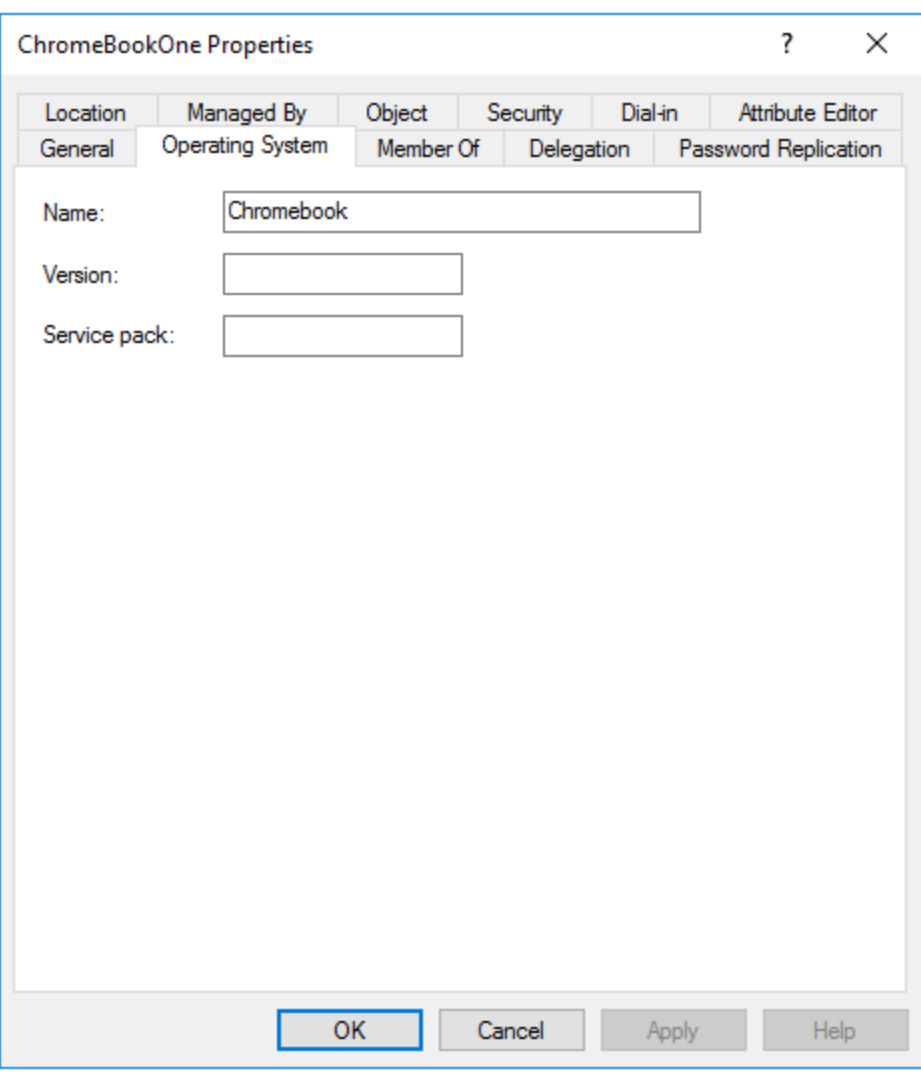

<span id="page-11-0"></span>Script Integration Into Cimitra

This assumes that you have already created a Cimitra server deployed a Cimitra Agent etc. to a Windows Server where the **NewComputer.ps1** script exists.

Create a new **Cimitra App** object and fill in the following properties as follows:

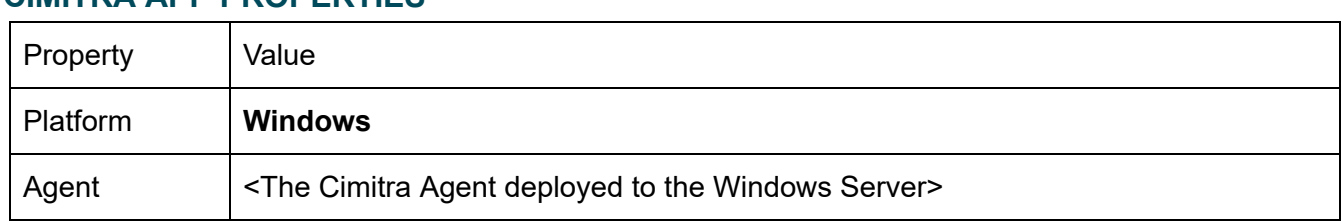

### **CIMITRA APP PROPERTIES**

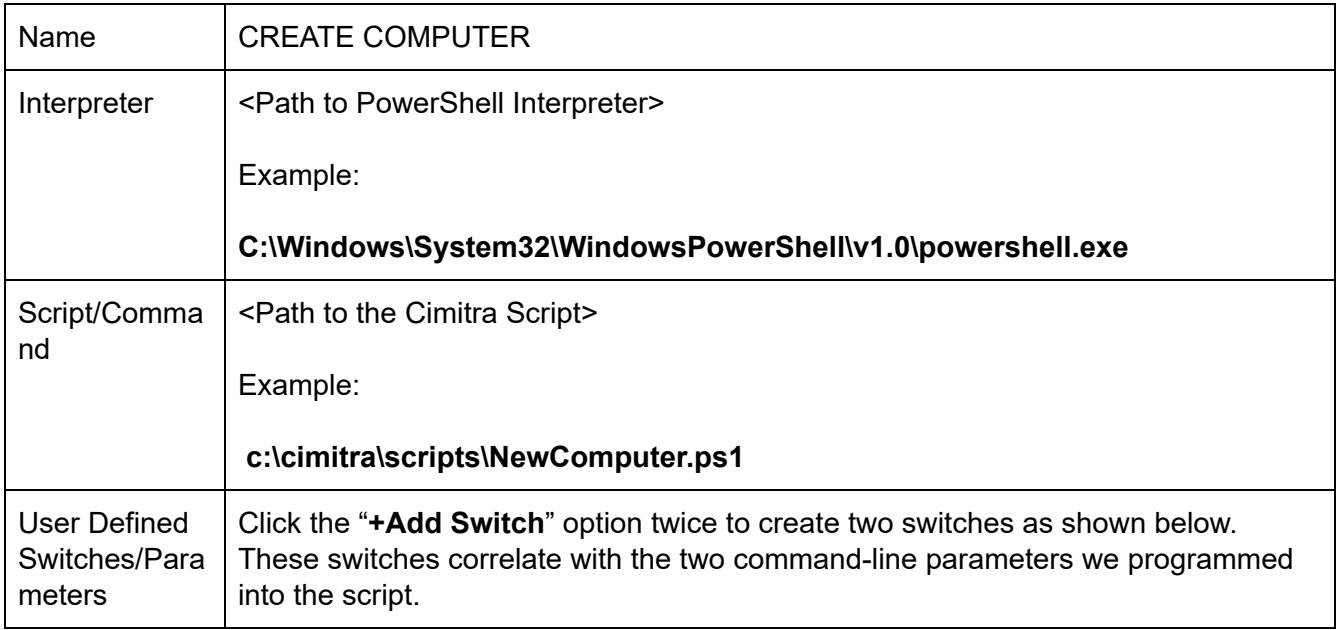

### **COMPUTER NAME SWITCH**

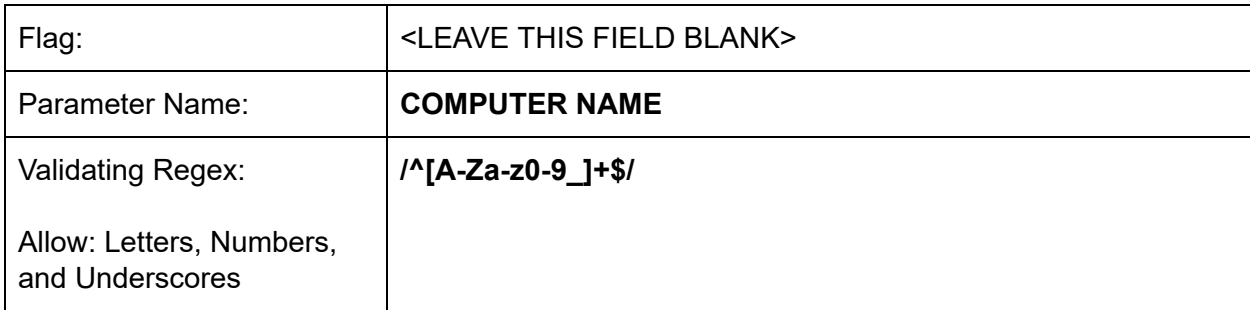

### **COMPUTER TYPE SWITCH**

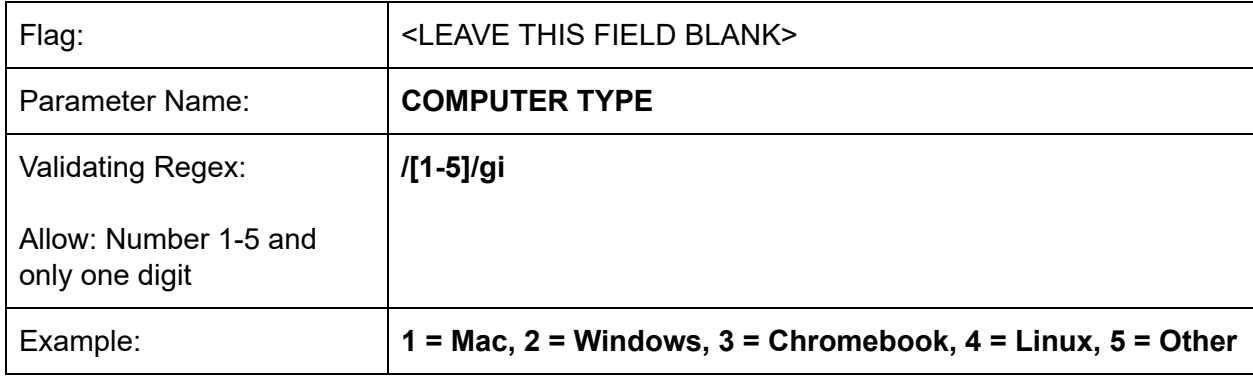

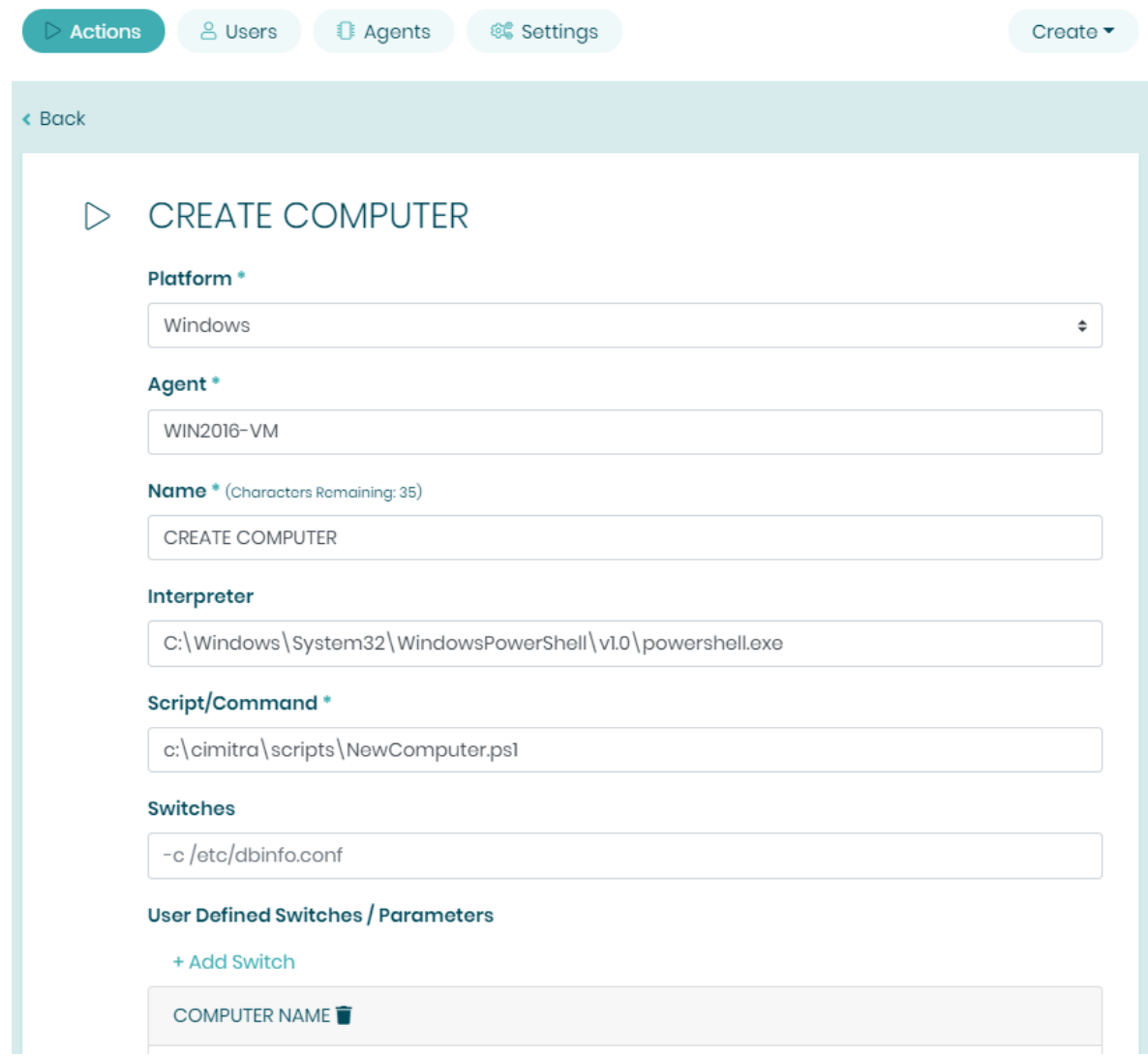

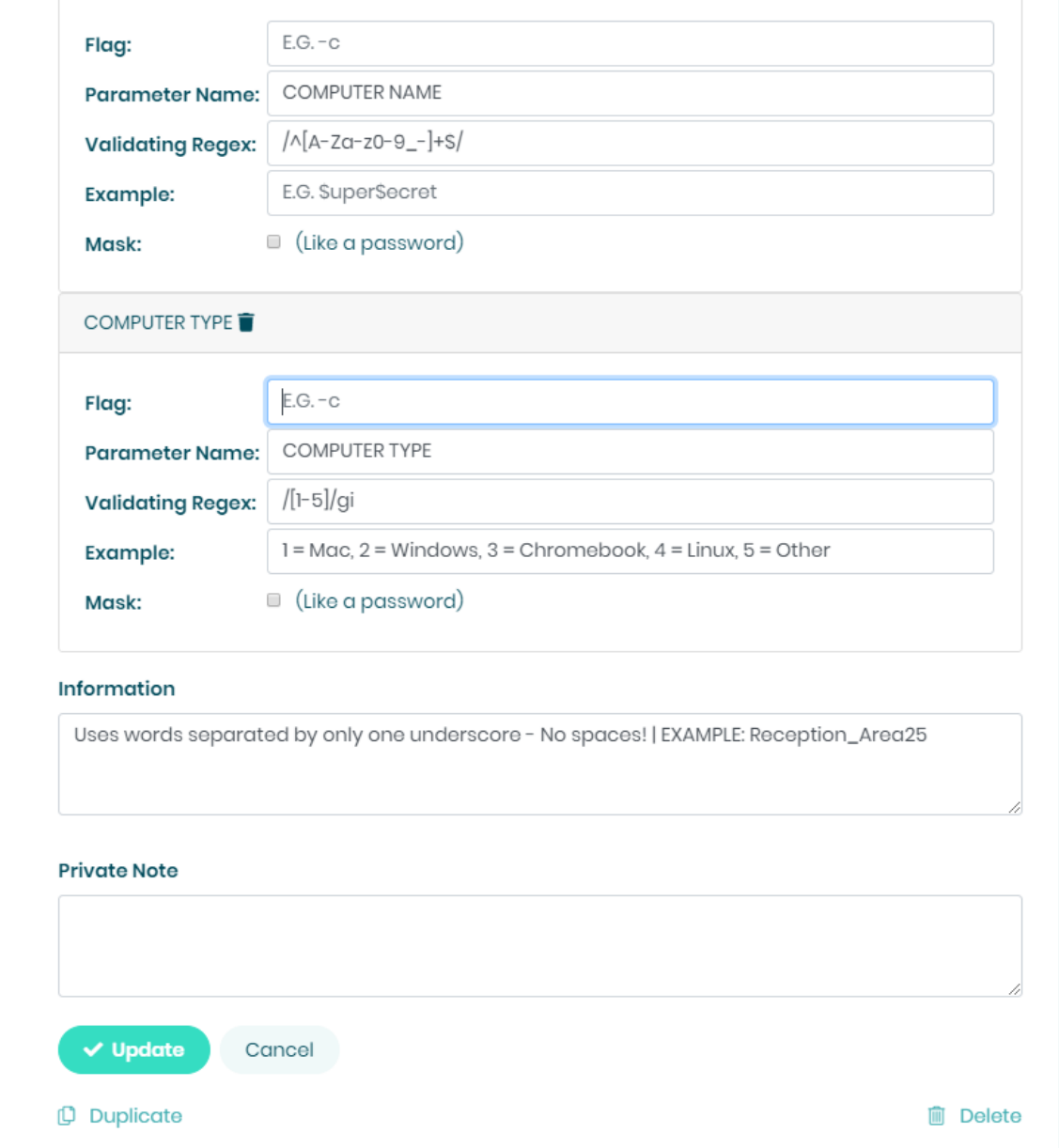

Assuming the Cimitra Agent and the PowerShell script are all in place, the Cimitra App should now be usable and shareable with others. A Cimitra App needs to be in a Cimitra Folder in order to share the Cimitra App.

# <span id="page-15-0"></span>Removing a Computer in Active Directory

Use Case

Computers come and go in an organization very often. Being able to keep Active Directory clean of the clutter, it can be very helpful to allow other people on the Help Desk for example; to be able to remove computer objects.

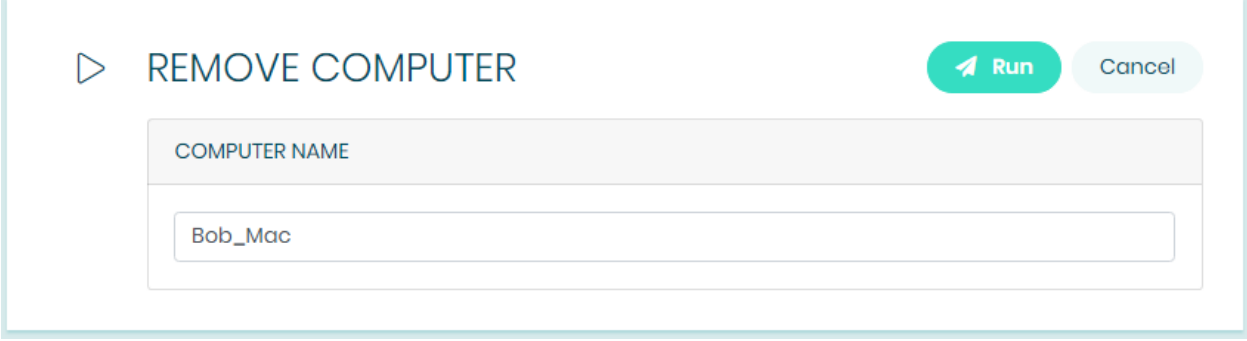

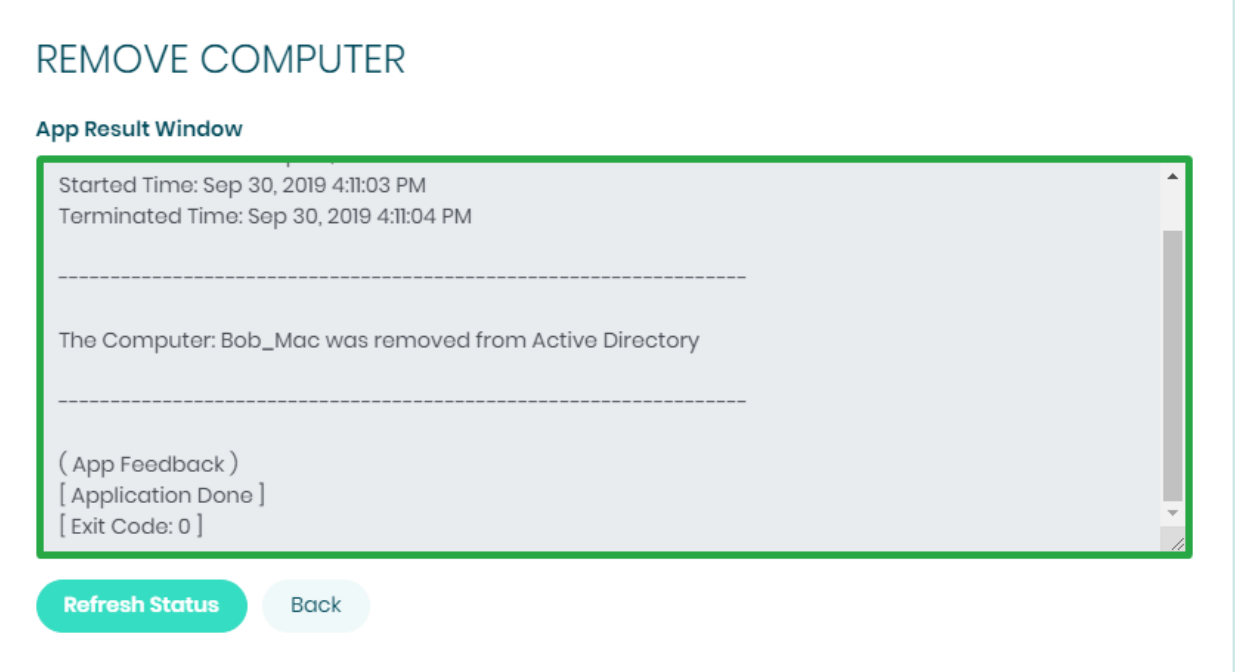

# Technical Overview

This script is rather straightforward. There are basically three directives we want to specify to Active Directory when specifying a delete. 1. Where the object is. 2. What the name of the object is. 3. Don't ask for confirmation (Cimitra doesn't allow for that).

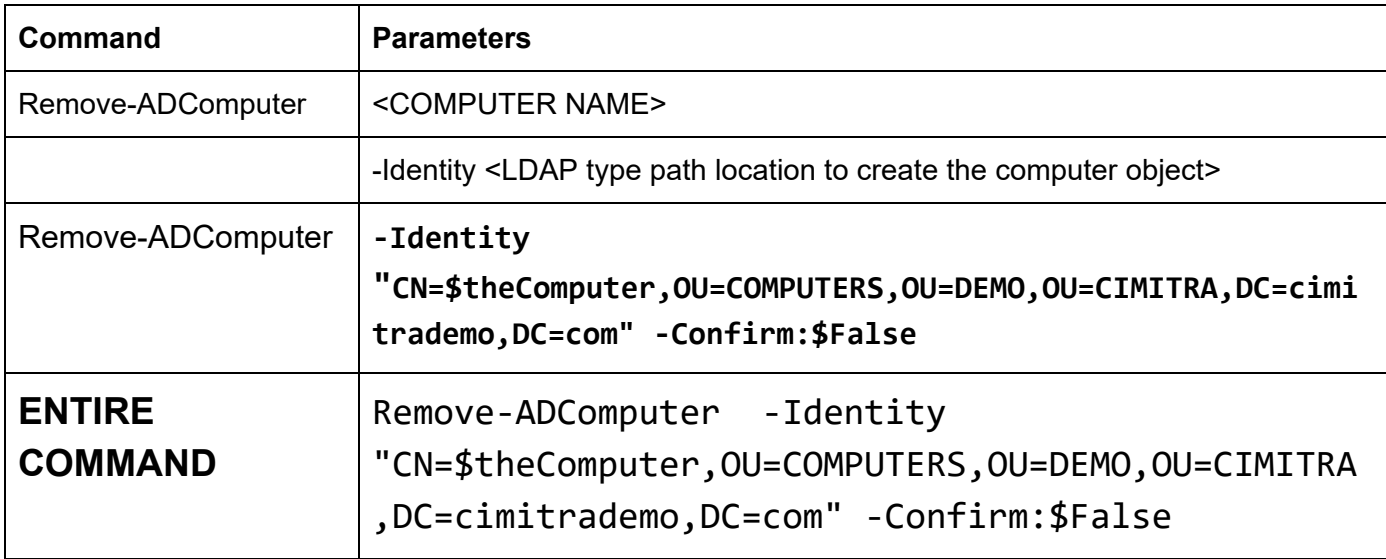

### <span id="page-16-0"></span>Script Contents for Copy/Paste

# Assign first parameter to script to: \$theComputer **\$theComputer**=\$args[0]

# Use Remove-ADComputer to remove the computer **Remove-ADComputer** -Identity "CN=**\$theComputer**,OU=COMPUTERS,OU=DEMO,OU=CIMITRA,DC=ci mitrademo, DC=com" - Confirm: \$False

Write-Output "" Write-Output "----------------------------------------------------------" Write-Output ""

Write-Output "The Computer: **\$theComputer** was removed from Active Directory" Write-Output "" Write-Output "----------------------------------------------------------"

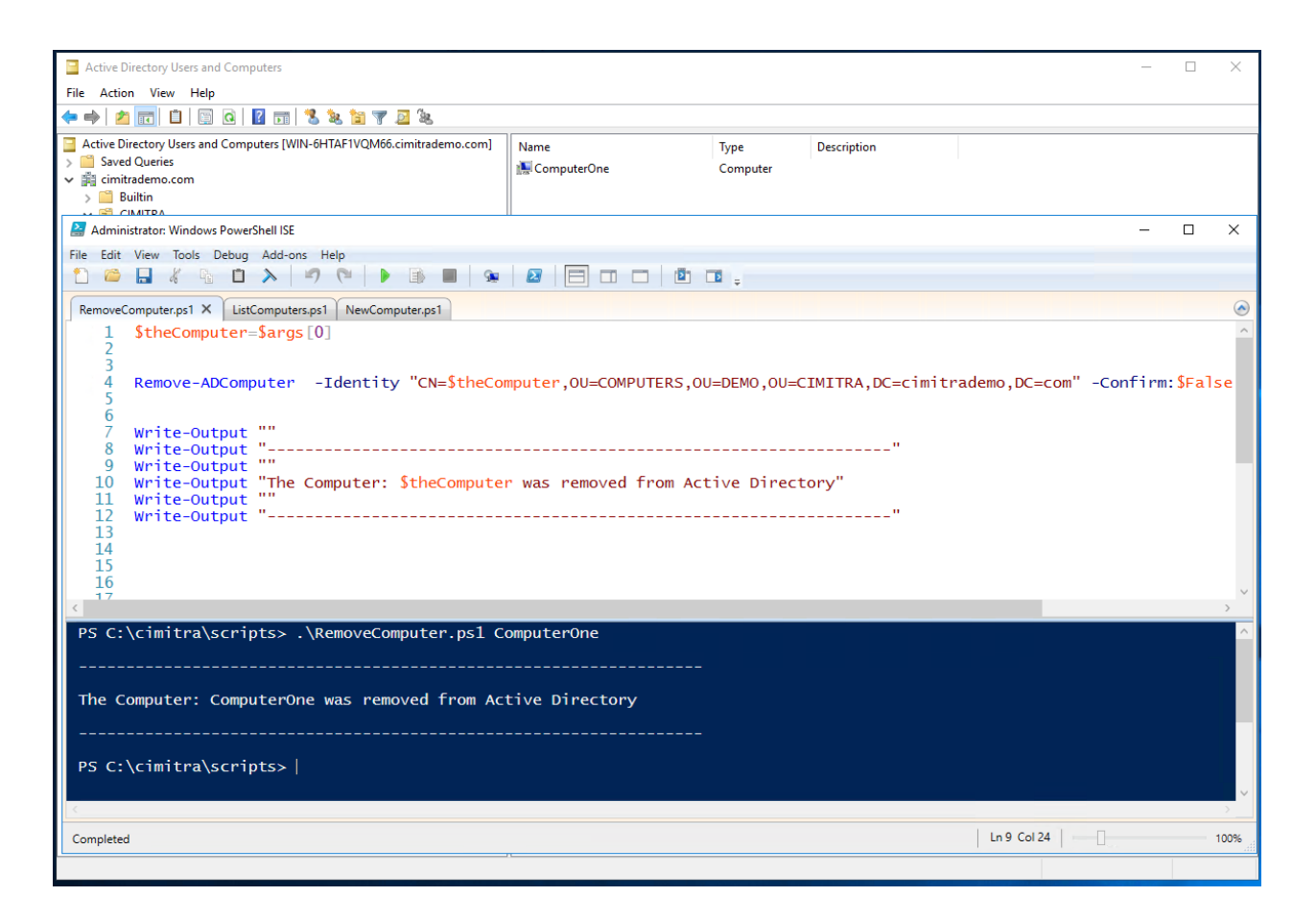

### <span id="page-17-0"></span>Script Integration Into Cimitra

This assumes that you have already created a Cimitra Server deployed a Cimitra Agent etc. to a Windows Server where the **RemoveComputer.ps1** script exists.

Create a new **Cimitra App** object and fill in the following properties as follows:

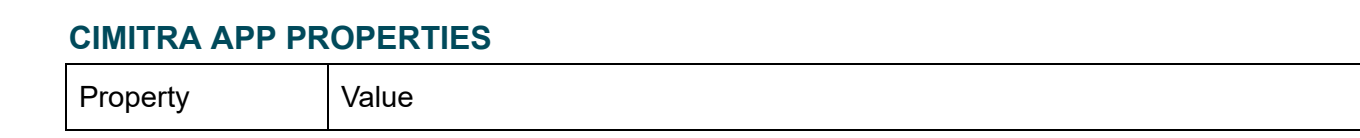

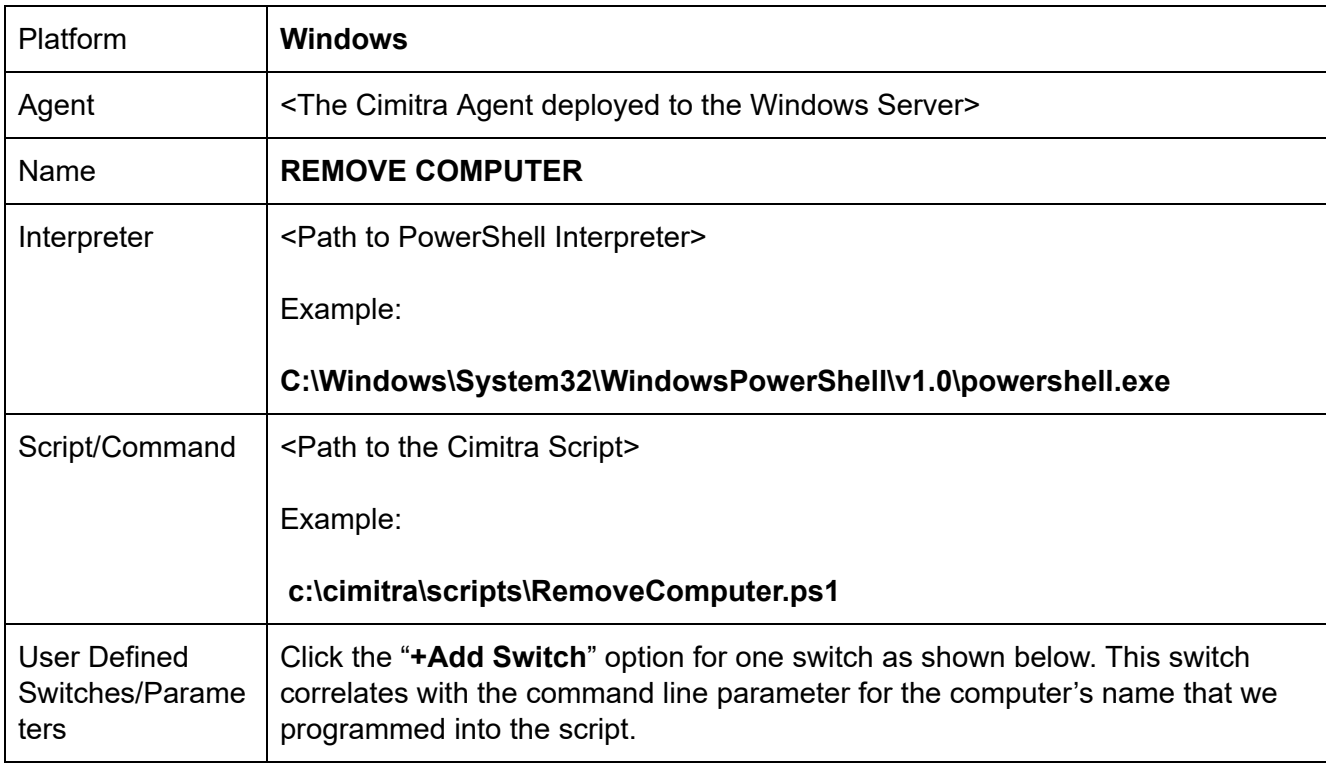

### **COMPUTER NAME SWITCH**

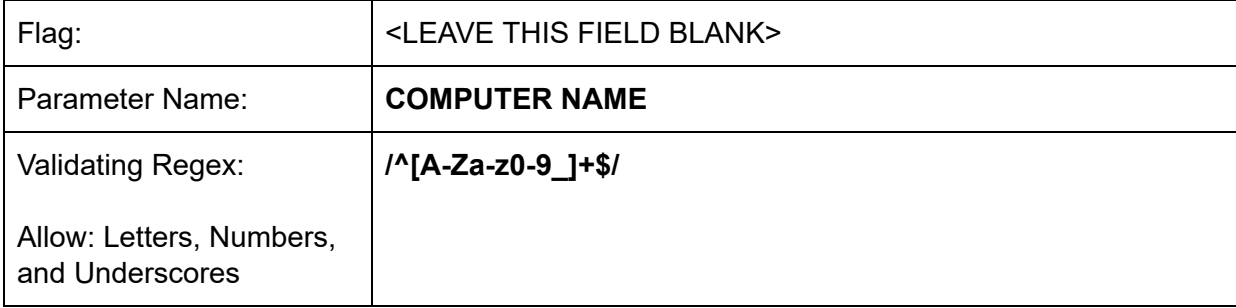

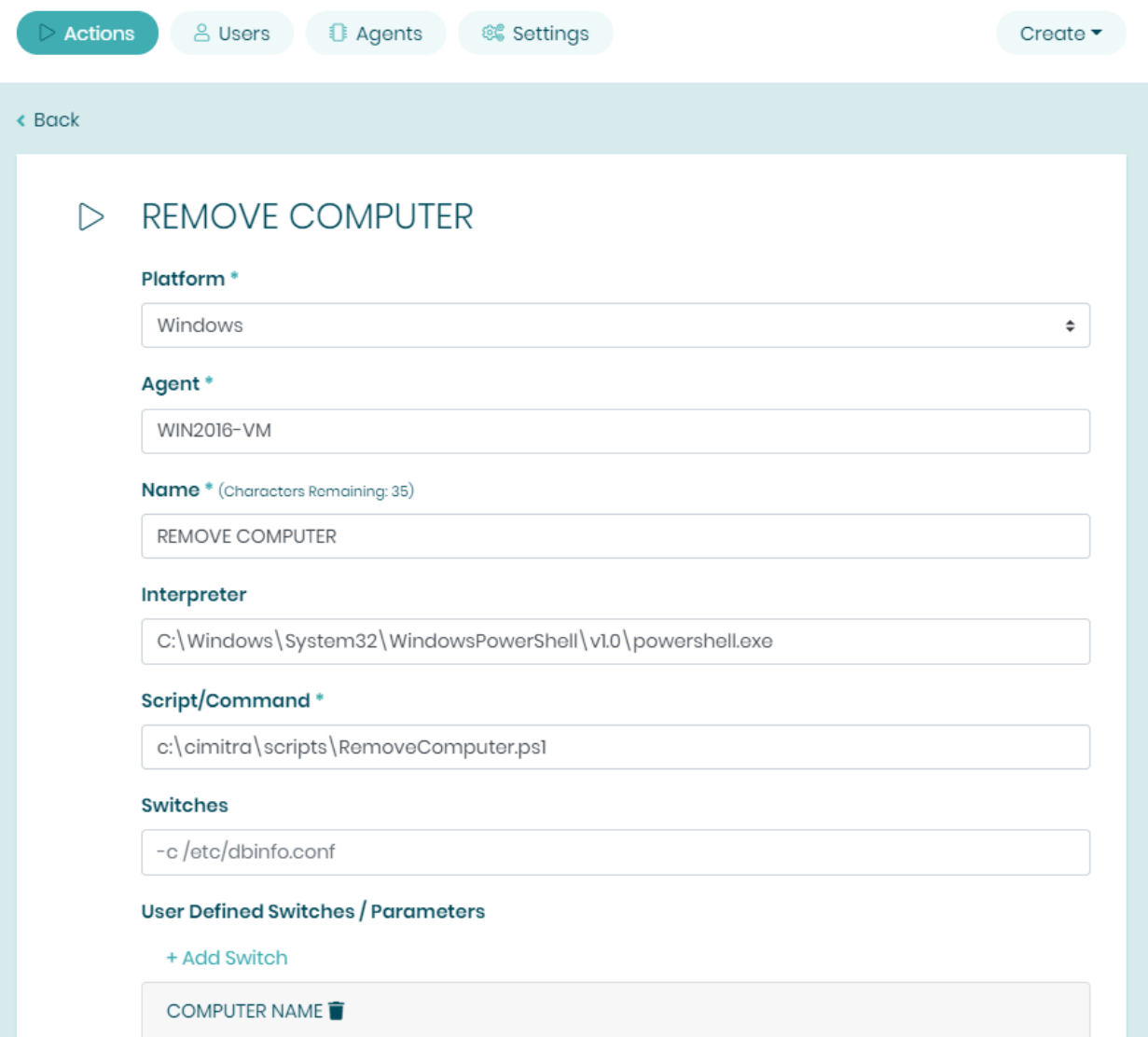

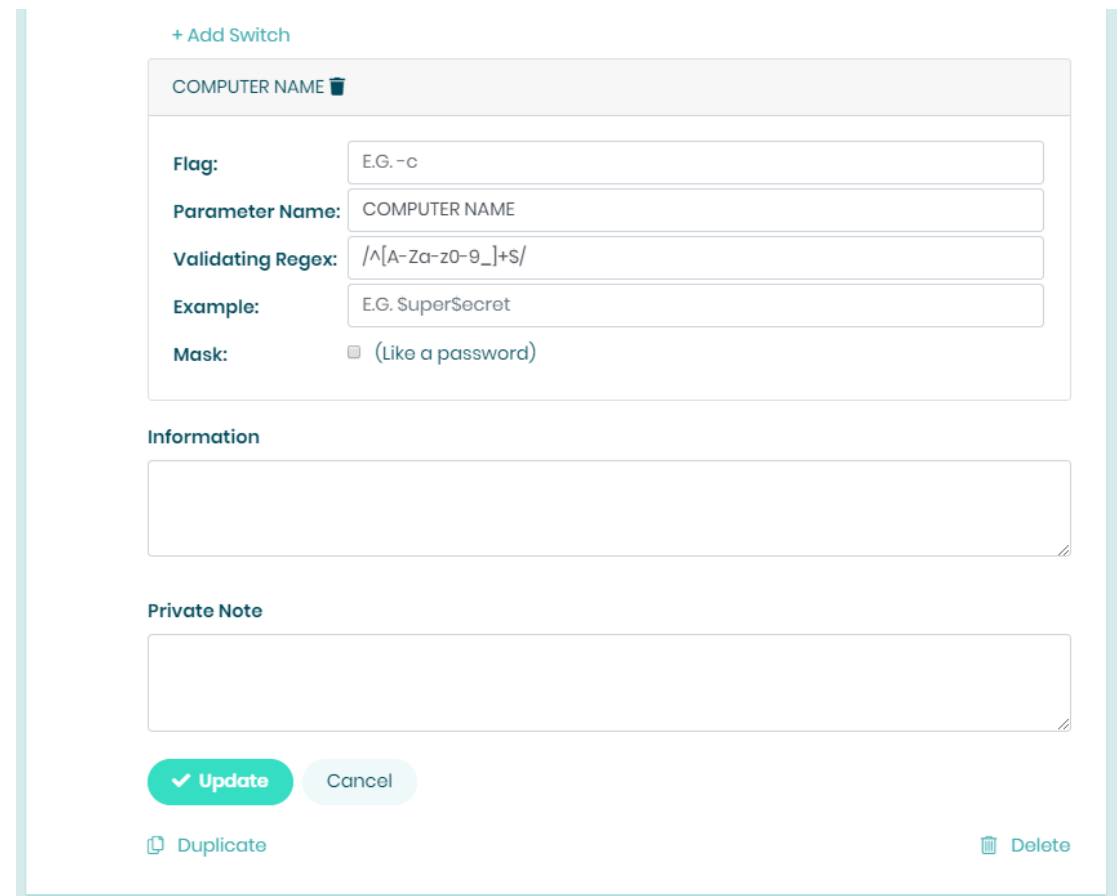

Assuming the Cimitra Agent and the PowerShell script are all in place, the Cimitra App should now be usable and shareable with others. A Cimitra App needs to be in a Cimitra Folder in order to share the Cimitra App.

# <span id="page-20-0"></span>Listing Computers in Active Directory

### Use Case

Computers come and go in an organization very often. Being able to keep Active Directory clean of the clutter, it can be very helpful to allow other people on the Help Desk for example; to be able to remove computer objects. But first, it might be helpful to see the list of computers in an Active Directory context.

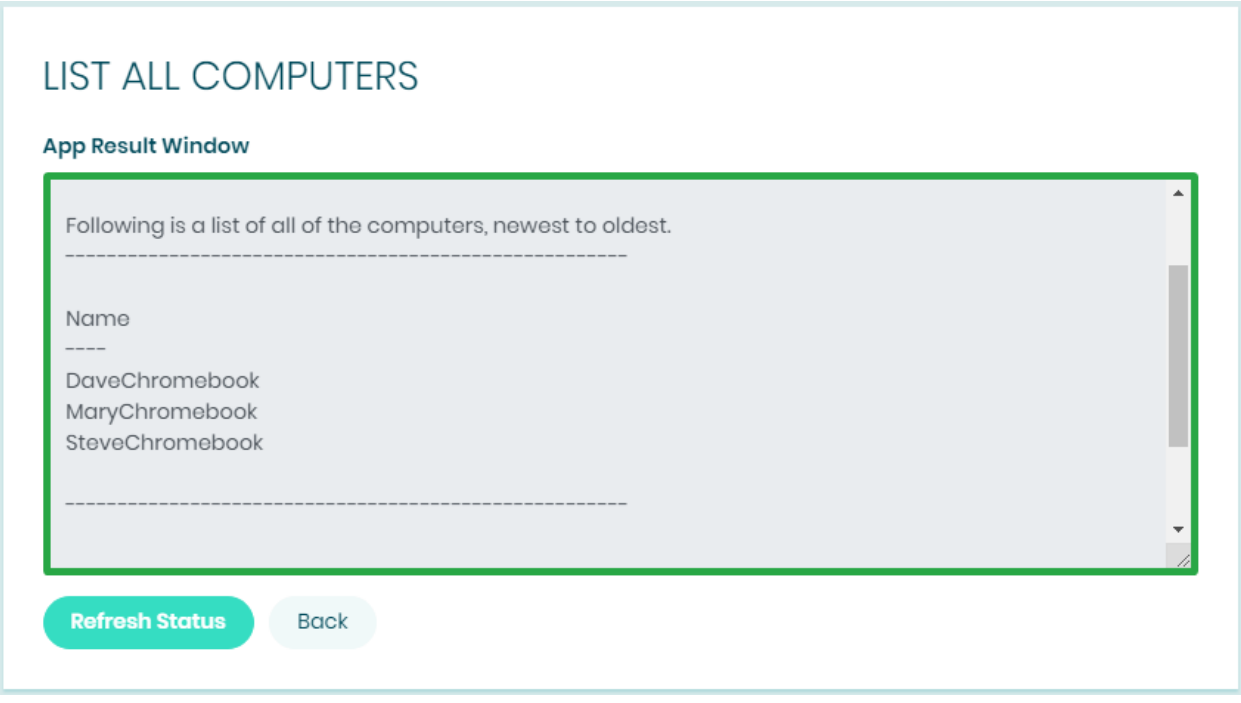

### Technical Overview

This script takes no inputs. The script reads out all of the Computer objects in a certain context and puts them into an array, which is a computer version of a list. Then the array is reversed to show the newest computers first, and then the array is displayed. I found this gem on the Internet, I take no credit :)

<span id="page-21-0"></span>Script Contents - Copy/Paste

Write-Output "" Write-Output "Following is a list of all of the computers, newest to oldest." Write-Output "------------------------------------------------------" # Create a function called "reverse" function **reverse** { # Get a list of all computers, and assign it to \$listOfComputers

# **\$listOfComputers** = @(Get-ADComputer -Filter \* -SearchBase "OU=COMPUTERS,OU=DEMO,OU=CIMITRA,DC=cimitrademo,DC=com" | Select Name)

[array]::reverse(**\$listOfComputers**) **\$listOfComputers** } # Call the reverse function **reverse** Write-Output "" Write-Output "------------------------------------------------------"

# <span id="page-22-0"></span>Script Integration Into Cimitra

This assumes that you have already created a Cimitra Server deployed a Cimitra Agent etc. to a Windows Server where the **ListComputers.ps1** script exists.

Create a new **Cimitra App** object and fill in the following properties as follows:

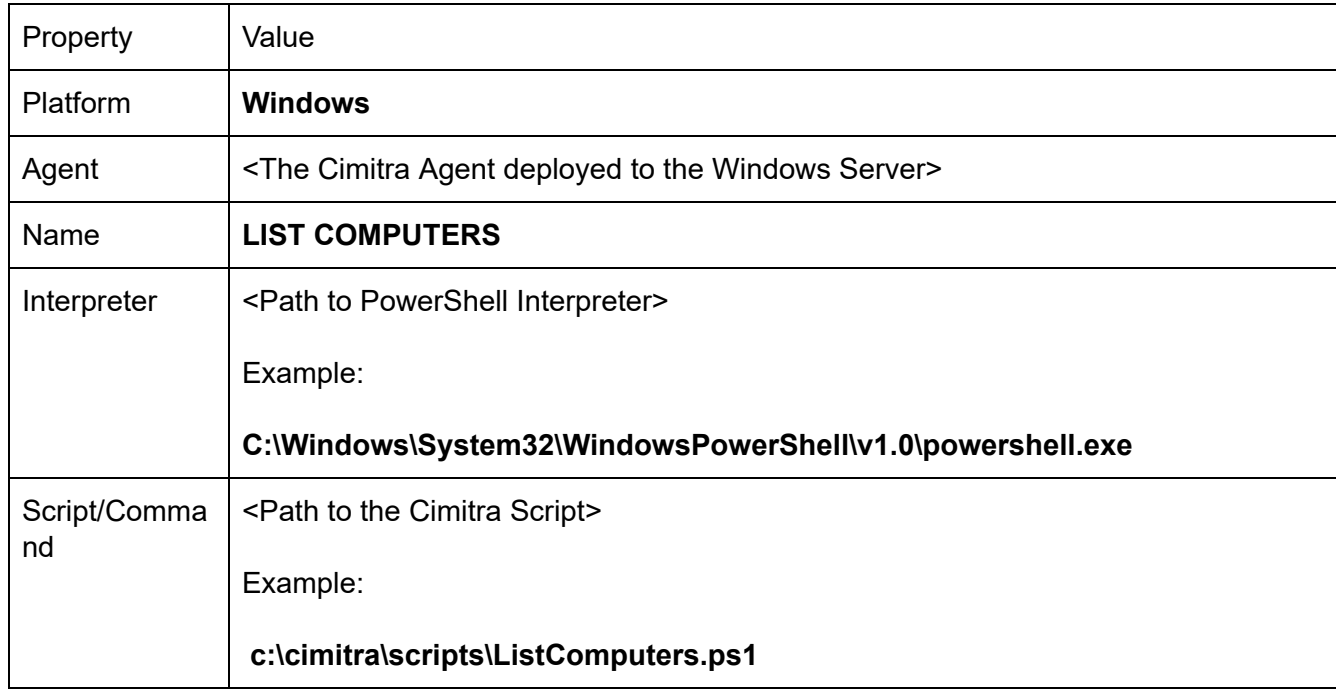

### **CIMITRA APP PROPERTIES**

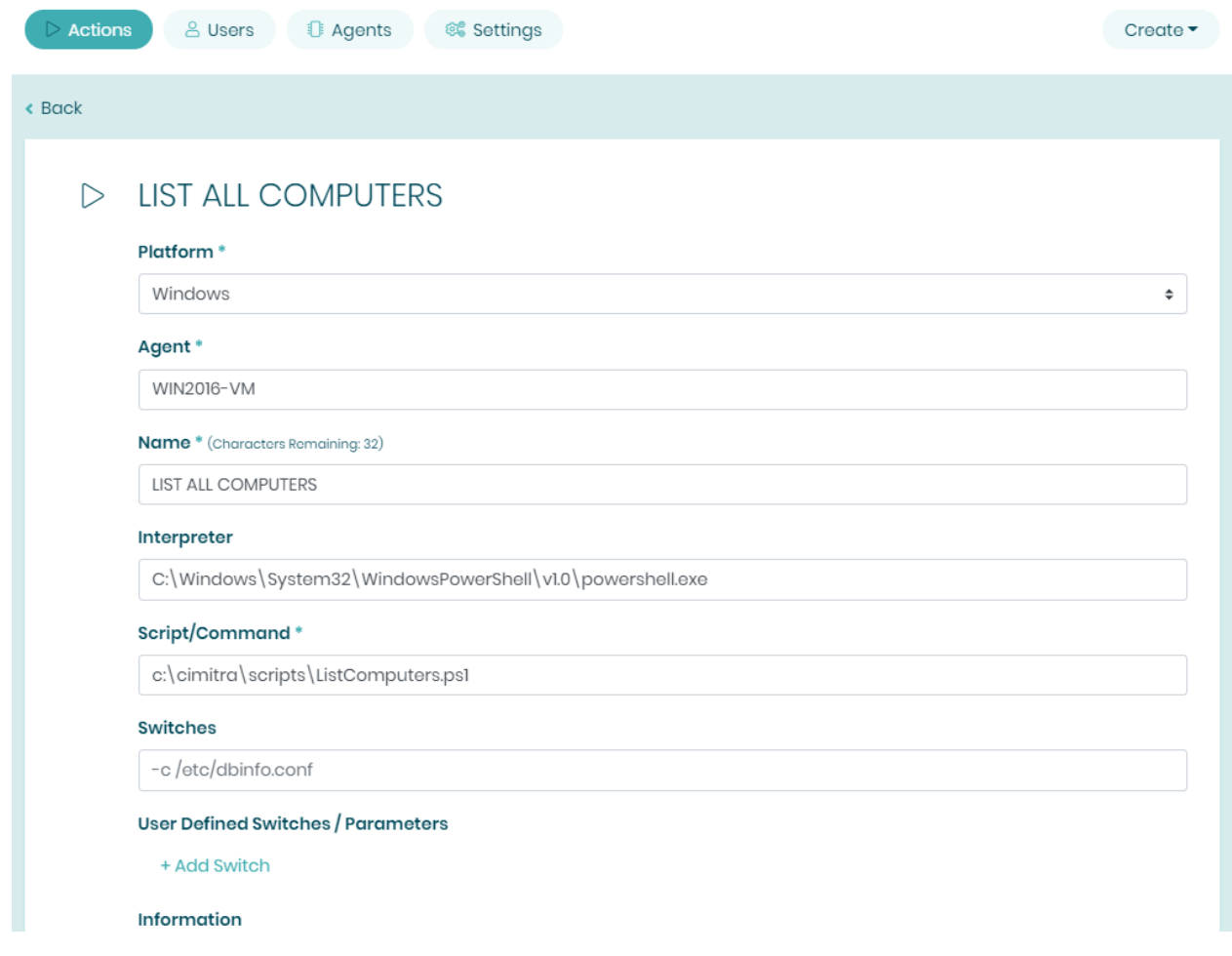

# Renaming a Computer in Active Directory

### <span id="page-23-0"></span>Use Case

Computers in an organization are given a name similar to this: BobJonesMac. When a computer is reassigned to a new user, the computer name should be renamed to reflect the new owner.

Renaming computers to reflect the correct user is very important for inventory purposes, however this task wasn't being done regularly since the task wasn't causing anyone to be locked out of anything. Now the IT hardware folks have been given the ability to rename the Computer object in Active Directory without having any rights in Active Directory.

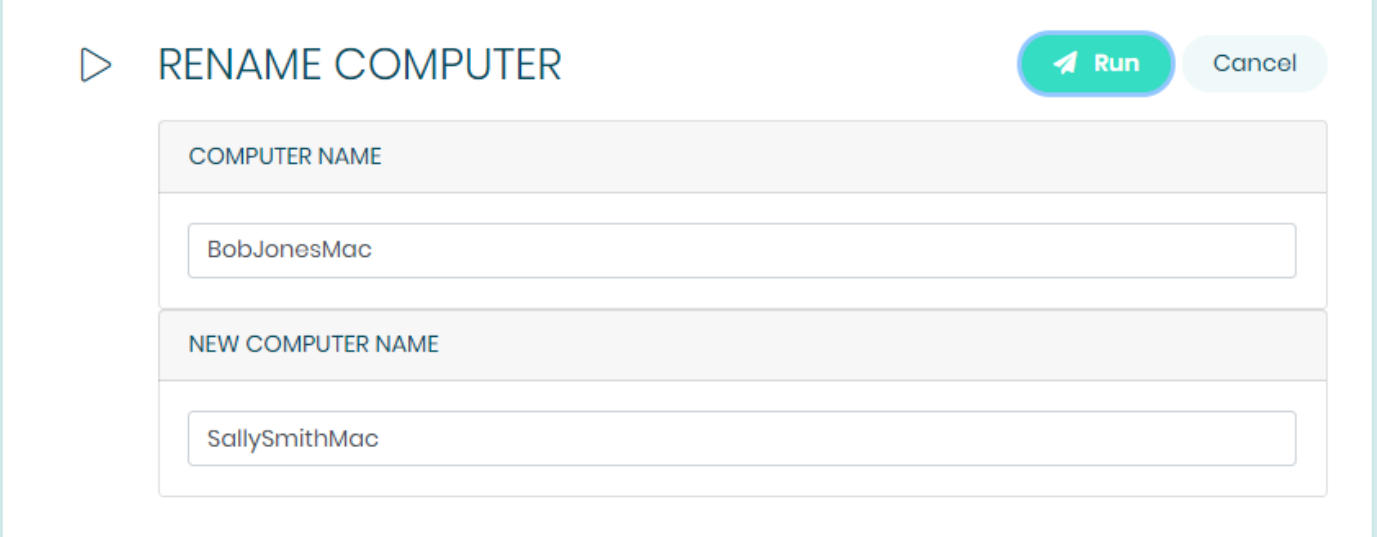

# **RENAME COMPUTER**

#### **App Result Window**

Creation Time: Oct 07, 2019 3:40:33 AM Downloaded Time: Oct 07, 2019 3:35:10 AM Started Time: Oct 07, 2019 3:35:10 AM Terminated Time: Oct 07, 2019 3:35:11 AM

The Computer: BobJonesMac was renamed to SallySmithMac

(App Feedback) [ Application Done ]

**Refresh Status** 

Back

### Technical Overview

This script takes in two inputs. The current computer name and the new computer name. The script the script renames the computer.

```
Script Contents - Copy/Paste 
# Change the context variable to match your system
# -------------------------------------------------
$context = "OU=COMPUTERS,OU=DEMO,OU=CIMITRA,DC=cimitrademo,DC=com"
# -------------------------------------------------
$theComputerOldNameIn = $args[0]
$theComputerNewNameIn = $args[1]
Rename-ADObject -Identity "CN=$theComputerOldNameIn,$context"
-NewName "$theComputerNewNameIn"
$theResult = $?
if ($theResult)
{
Write-Output
"--------------------------------------------------------"
Write-Output ""
Write-Output "The Computer: $theComputerOldNameIn was renamed to
$theComputerNewNameIn"
Write-Output ""
Write-Output
"--------------------------------------------------------"
}
```
# <span id="page-26-0"></span>Script Integration Into Cimitra

This assumes that you have already created a Cimitra Server deployed a Cimitra Agent etc. to a Windows Server where the **ListComputers.ps1** script exists.

Create a new **Cimitra App** object and fill in the following properties as follows:

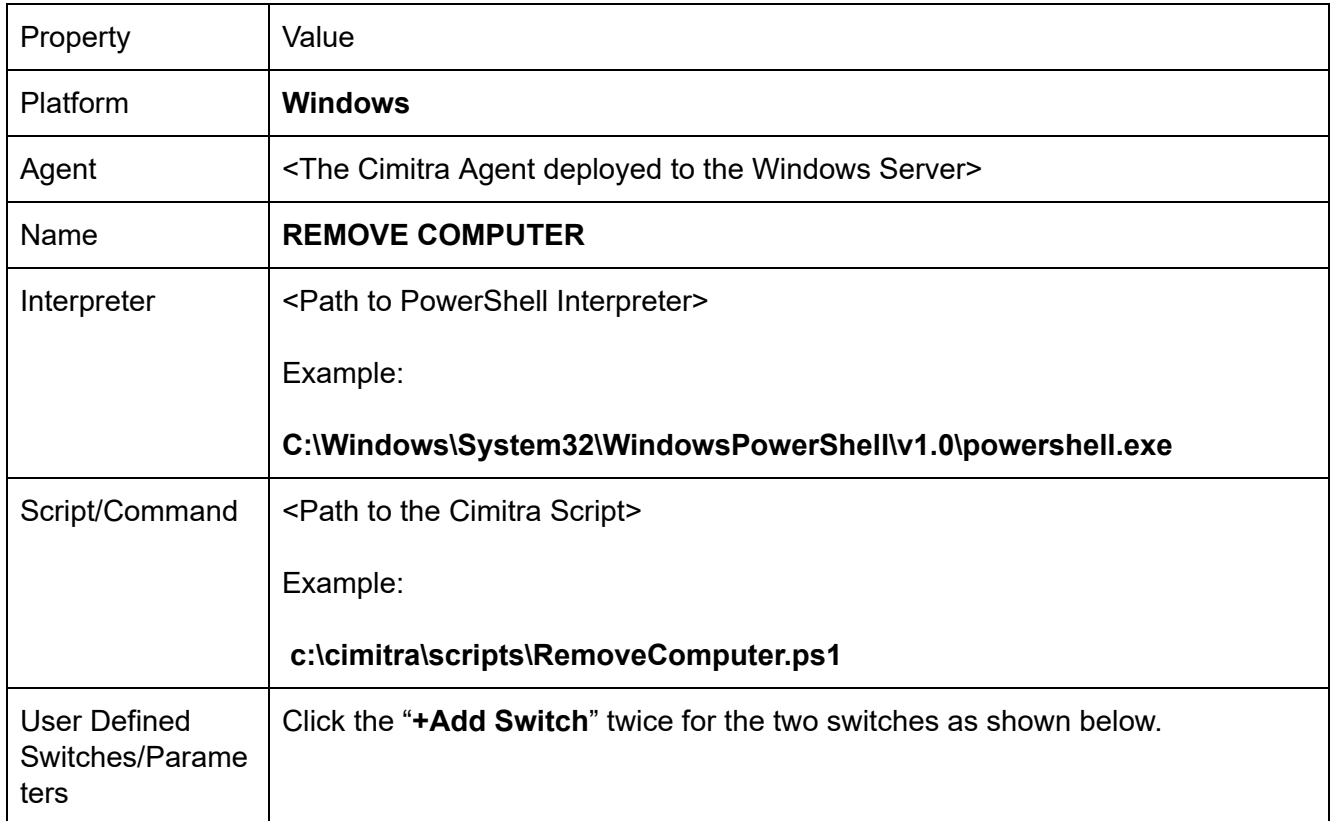

#### **CIMITRA APP PROPERTIES**

#### **COMPUTER NAME SWITCH**

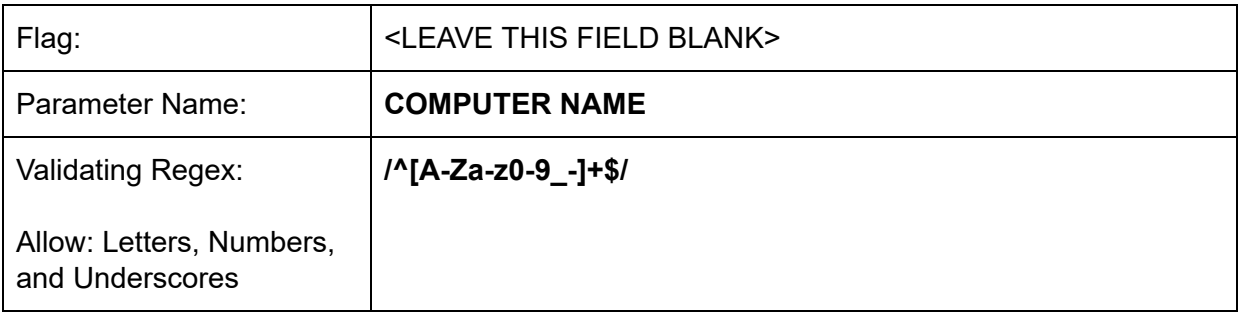

### **NEW COMPUTER NAME SWITCH**

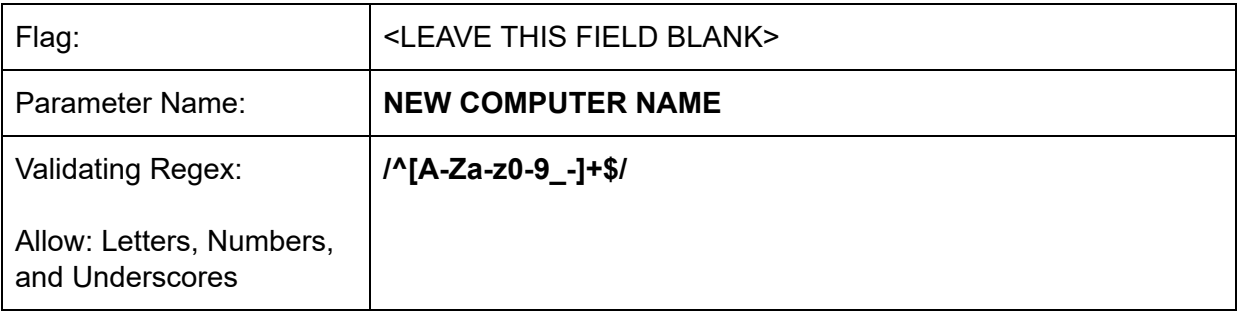

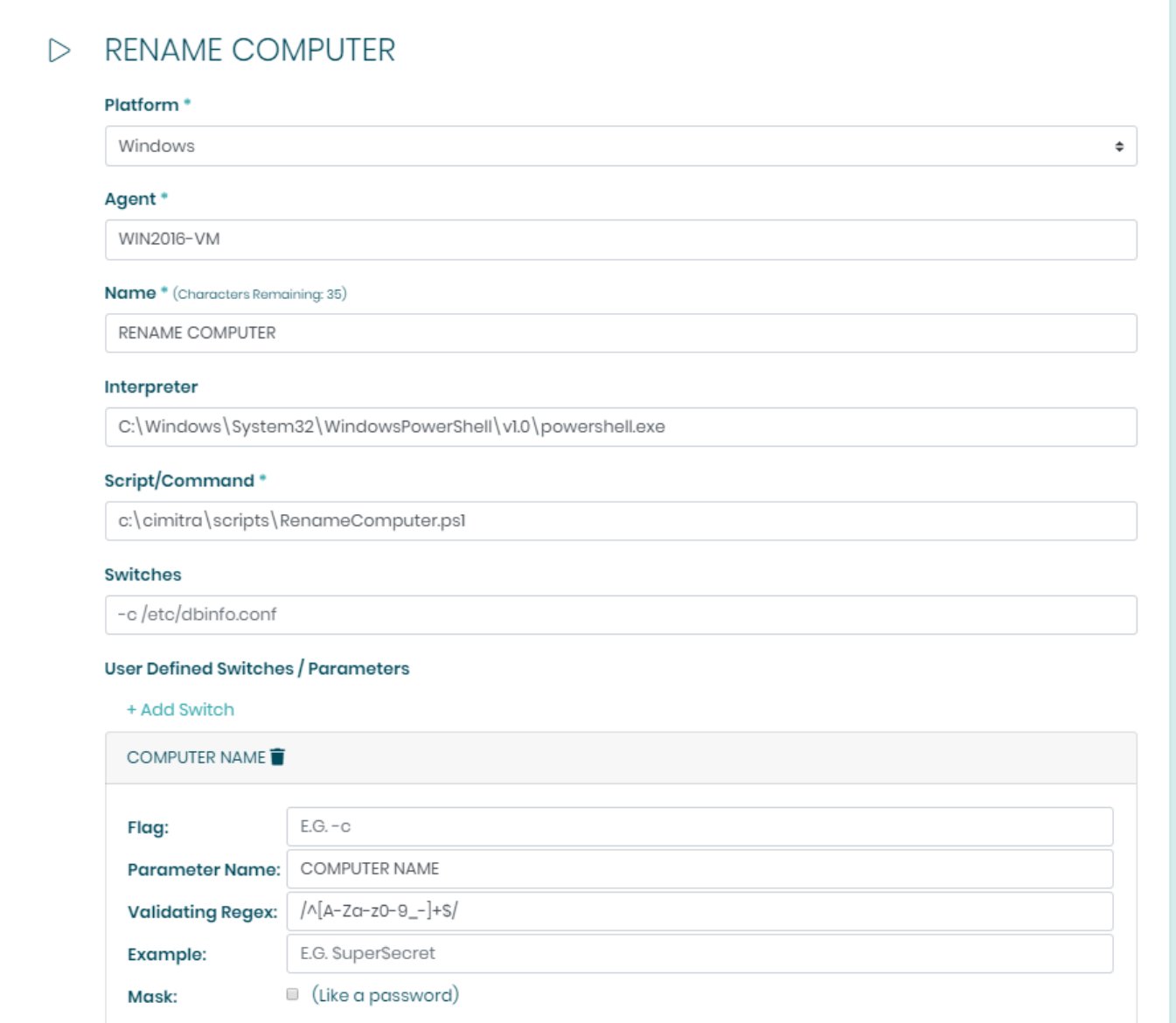

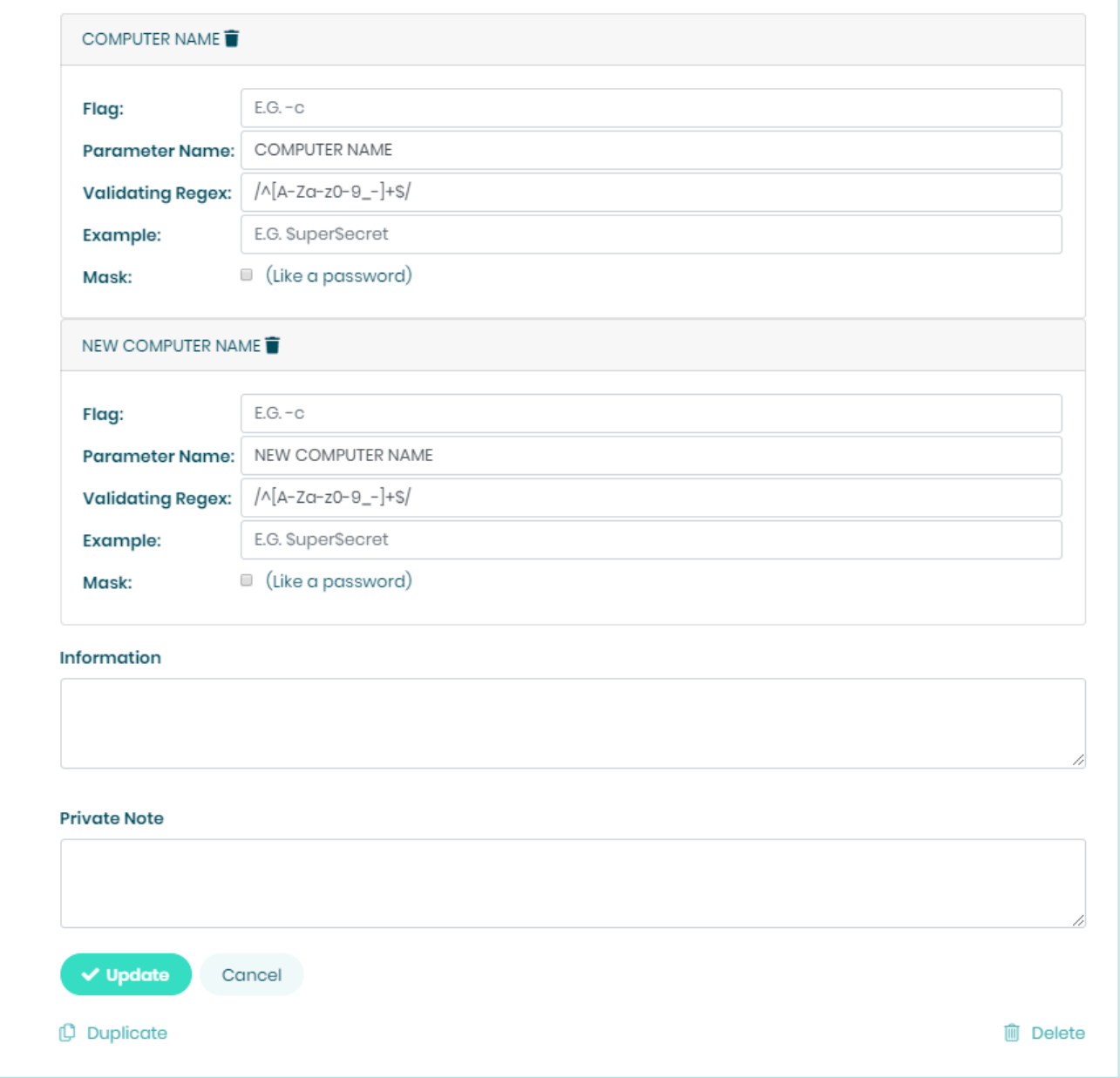

# <span id="page-28-0"></span>Calling External PowerShell Scripts

You can use PowerShell syntax to call another PowerShell script. The ListComputers.ps1 script might be a handy script to call from the RemoteComputer.ps1 or the AddComputer.ps1 scripts at the end of these respective scripts. The way you do that is by adding this command to the end of the script in this manner:

### **.\ListComputers.ps1**

This syntax assumes that the ListComputers.ps1 file is in the same directory as the calling script.